#### **Infotechnik-Praktikum Exkurs in die analoge Welt des Digital ProfiLab II:**

## **Aufgabe 1:**

Verbinden Sie ein Schiebepotentiometer direkt mit einem analogen Zeigermessinstrument, so dass Sie mit einer Bewegung des Potentiometers von NULL bis MAXIMUM einen Zeigerausschlag ebenfalls von NULL bis zum ENDWERT erzeugen. Stellen Sie das Anzeigeinstrument auf eine niedrige Trägheit.

## **Aufgabe 2:**

Schalten Sie zwischen Potentiometer und Anzeigeinstrument einen ADC (Anaolg-Digital-Converter) und einen DAC (Digital-Analog-Converter), jeweils mit einer Quantisierung mit 8 Bit. Die Funktion muss wie in Aufgabe 1 gewährleitet sein.

## **Aufgabe 3:**

Schalten Sie nun eine simulierte serielle Übertragung zwischen ADC und DAC, wie in der Vergangenheit bereits praktiziert und in der ITP-Besprechung gezeigt. Verwenden Sie Taster für die nacheinander ablaufenden Vorgänge "Laden" und "Schieben" auf der Sendeseite. Verwenden Sie auf der Empfangsseite ein flankengesteuertes Register mit Tastersteuerung.

# **Aufgabe 3b (optional):**

Trennen Sie die Clock- und die Datenleitung Ihrer Schaltung aus Aufgabe 3 auf und fügen hier echte Hardware ein!

Im ProfiLab steht Ihnen hierfür unter "Hardware – Allgemein, PC" eine COM-Schnittstelle und eine TCP-Ethernetkarte zur Verfügung. Diese Bauteile sind tatsächlich mit der Hardware Ihres PCs verbunden!

Ziehen Sie zur Beschaltung die ProfiLab-Hilfe zu Rate, allerdings ist die Beschaltung der COM-Schnittstelle etwas abweichend von der Norm:

Verwenden Sie auf der Sendeseite den DTR-Eingang für das Taktsignal (Clock) und den RTS-Eingang für den Datenstrom.

Verwenden Sie auf der Empfangsseite den CTS-Ausgang für den ankommenden Datenstrom und den DCD-Ausgang für das Taktsignal.

Verbinden Sie zwei PCs über ein Nullmodemkabel und testen Ihre Schaltung.

Die Übertragung über die TCP-Schnittstelle wird möglicherweise wegen Firewall-Einstellungen auf den PCs nicht sofort (wenn überhaupt) lauffähig sein…

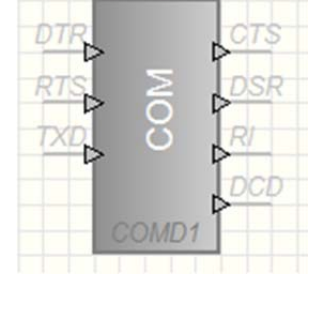

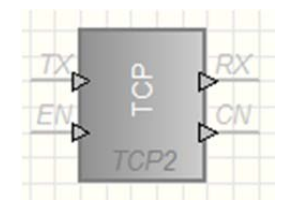

## **Aufgabe 4:**

Entwickeln Sie eine automatische Ablaufsteuerung zunächst nur für die Sendeseite, das heißt, dass Sie nur einmal auf eine "Sendetaste" drücken und die Lade- und Schiebevorgänge dann automatisch nacheinander ablaufen. Verwenden Sie einen Taktgenerator für eine Übertragungsgeschwindigkeit von 10 bit/s.

## **Aufgabe 5:**

Sehen Sie nun auch für die Empfangsseite eine Ablaufsteuerung vor, das heißt, dass nach 8 übertragenen Bits automatisch die Werte vom Schieberegister (Seriell-Parallel-Wandler) in das Zwischenregister geladen und über den DAC am Zeigerinstrument angezeigt werden.

### **Aufgabe 6:**

Verzichten Sie nun auch auf die Clock-Leitung zwischen Sende- und Empfangsschaltung, indem der Empfänger selbst auf der Datenleitung "horcht" und beim Empfang von Daten selbst die Ablaufsteuerung (mit einem eigenen, genau gleich schnellen Taktgenerator) beginnt.

Sehen Sie zum zuverlässigen Betrieb – wie in der Vorbesprechung gezeigt – ein zusätzliches Startbit vor, das Sie natürlich in Ihrer Ablaufsteuerung sowohl auf der Sendeseite wie auf der Empfangsseite berücksichtigen müssen.